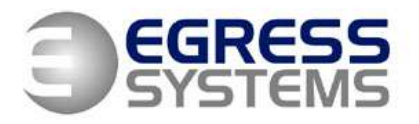

The Old Wheelhouse, Hall Farm Yard, Main Street, Kirklington, Nottinghamshire, NG22 8NN

### **FOCUS DAILY RULES – STEP-BY-STEP SET-UP INSTRUCTIONS**

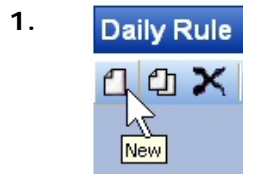

**1.** Daily Rule **Daily Rule 1.** Go to an existing daily rule and click on the 'new' or 'duplicate' button to create a new daily rule.

### N.B.

If you feel that different groups of employees require different settings for the same shift then consider setting up one rule for each group of employees. There is no limit to the number of daily rules you can create although the Work Schedule does limit you to a maximum of 5 alternative shifts for each day – that is 5 alternative shifts that any one employee might be eligible for. Each employee is either assigned to a Work Schedule or a Rota.

Daily Rules do not define which days the shift will be worked on – this is defined by the Work Schedule or Rota – although you can indicate the applicable days in the name of the rule if you wish for reference.

Consult the Help facility for more information.

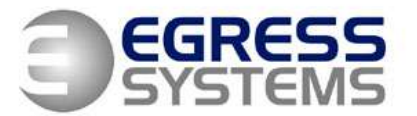

The Old Wheelhouse, Hall Farm Yard, Main Street, Kirklington, Nottinghamshire, NG22 8NN

## **GENERAL TAB**

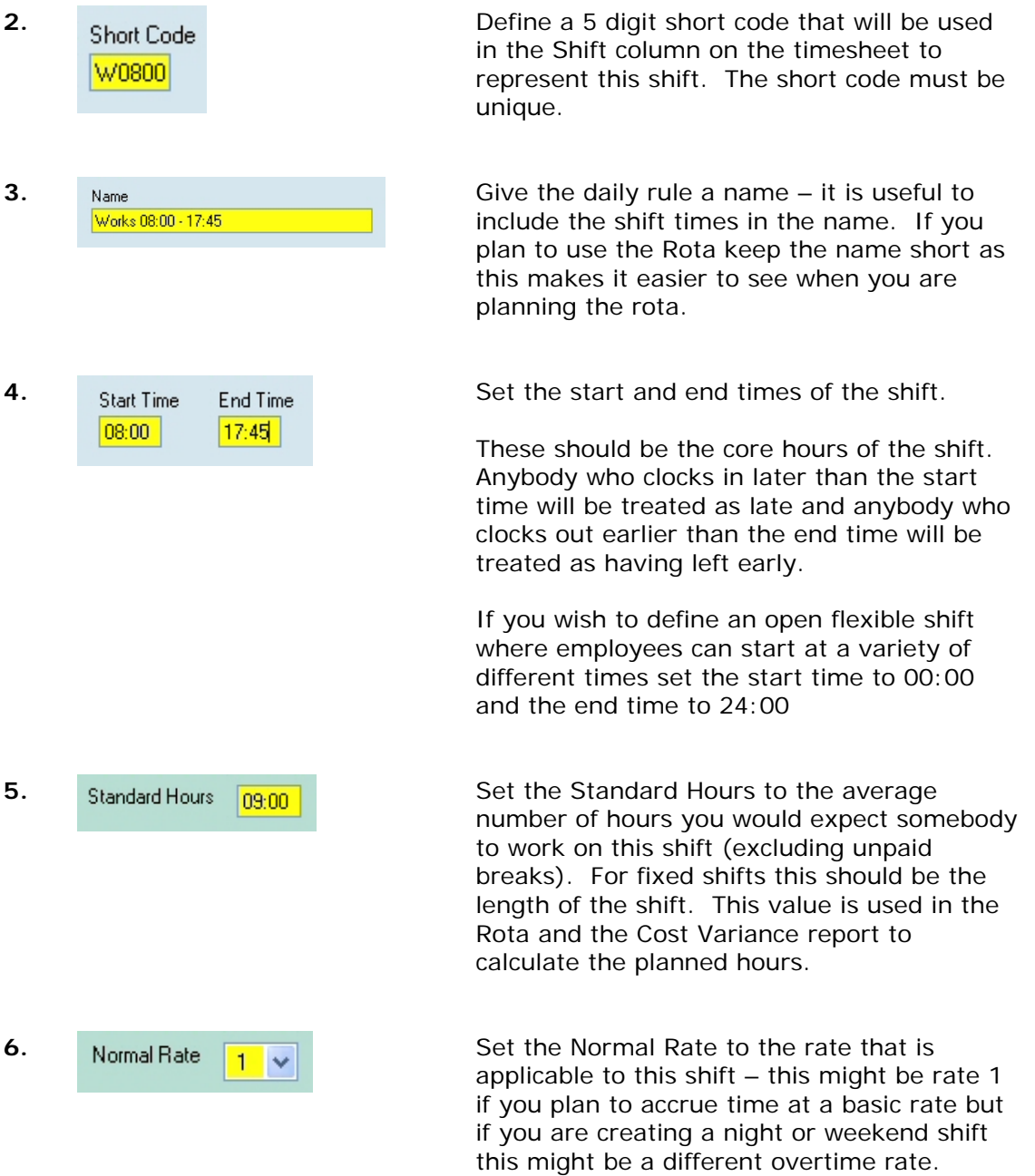

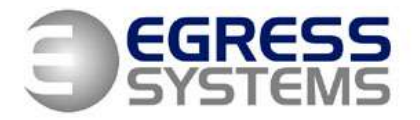

The Old Wheelhouse, Hall Farm Yard, Main Street, Kirklington, Nottinghamshire, NG22 8NN

If more than one rate could be applied to your shift, depending upon the time of day or the amount of time worked, set this rate to the rate applicable at the normal start of the shift. 7. **In a 1st Day Receives Hours** | O 2nd Day Receives Hours | If your shift spans midnight you will need to decide whether you wish the time worked to be accrued on the day in which the shift starts or on the day in which the shift ends. Set as required. If your shift does not span midnight set to '1<sup>st</sup> Day Receives Hours'. **8.** Flex Deduct **ng**<sub>100</sub> **1** If you plan to use a Flexitime Rule then set Hours the Flex Deduct Hours to the number of hours the employee would contractually be expected to work if they worked the standard shift. **9. If you plan to use Focus to produce an Clockings** accurate fire evacuation report based upon who is clocked in then you will want your employees to clock each time they enter and exit the building. If this is the case you may wish to accrue hours based upon the first and last clocking of the day only and ignore any other clocking transactions in the calculation. Tick the 'Exclude Break Clockings' tickbox if this is the case. If your employees do not come and go out of the building other than for planned breaks such as lunch it is not necessary to tick this box. When the 'Exclude Break Clockings' tickbox is ticked Focus can deduct a fixed amount of time for an unpaid break using the 'Break After' feature but it cannot keep track of an employees timekeeping on planned breaks.

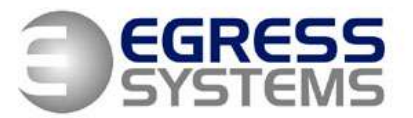

The Old Wheelhouse, Hall Farm Yard, Main Street, Kirklington, Nottinghamshire, NG22 8NN

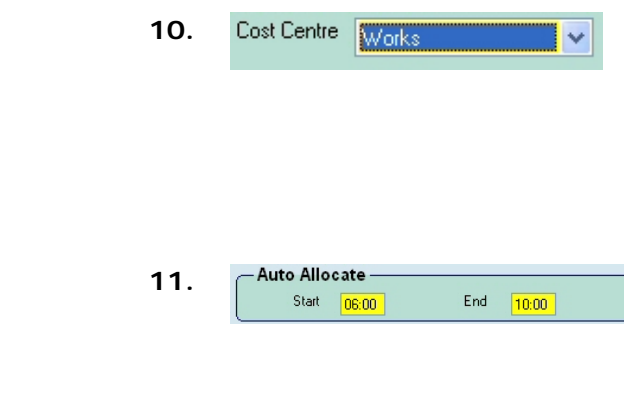

**10.** If you have defined one or more Cost Centres in the System Set-up then you will have the option to select a cost centre this daily rule applies to. The Cost Variance report can then be used to filter actual time worked by Cost Centre.

**11.** The auto-allocate band must be set correctly to ensure that Focus assigns the best shift pattern when using the Work Schedule.

The auto-allocate start and end times should span the start time of the shift and should cover the period of time during which you would expect your employees to clock onto this shift. You should take into account when employees arrive on-site early, for example when they have been asked to do some preshift overtime or because they caught an early bus. Likewise, the end time should be the very latest time an employee might start on this shift, taking into account late starts due to dentist appointments etc.

You should also think about other shifts that could be planned into the Work Schedule on the same day. Will the auto-allocate band overlap on any of these shifts? If it does and an employee clocks in during this overlapping period then Focus will choose the shift where the start time is closest to the time the employee clocked in. If two shifts start at the same time Focus will also take into account the last clocking of the day when choosing the most appropriate shift, comparing the last clocking to the shift end time. You may wish to amend the autoallocate bands so that they do not overlap so you can chose exactly when the change between shifts takes place.

If there is only one possible shift defined in Work Schedule then the auto allocate band should be set to 00:00 to 24:00

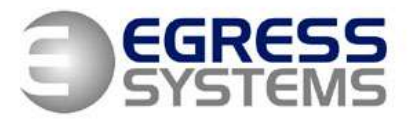

The Old Wheelhouse, Hall Farm Yard, Main Street, Kirklington, Nottinghamshire, NG22 8NN

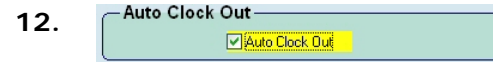

If this shift will be used by employees, such as drivers, who will not be on site at the end of their shift then you may like Focus to automatically assign a clock out time.

When the 'Auto Clock Out' tick box is ticked then if an employee doesn't clock out at the end of the shift Focus will assume the shift end time as the time when the employee finished.

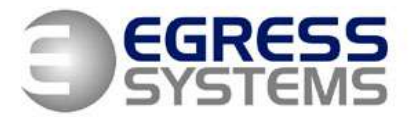

The Old Wheelhouse, Hall Farm Yard, Main Street, Kirklington, Nottinghamshire, NG22 8NN

### **OVERTIME-1 TAB**

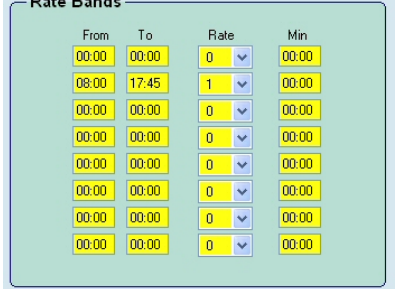

13. **The Overtime-1** tab determines when you wish to accrue time and at which rate. This tab must be set-up even if you do not wish to accrue overtime.

> Focus will not accrue hours during any period that falls outside of the rate bands defined.

> If you clicked the 'new' button when creating the daily rule then Focus will automatically set-up the second row on the Overtime-1 tab with the start and end times of your shift. You can amend this if you wish.

If you wish to define an open shift, or determine overtime based upon the number of hours worked then set the second row from 00:00 to 24:00 or the earliest and latest times you wish hours to be accrued.

Alternatively, use the second row to set the core hours of the shift during which you wish time to be accrued at the Normal Rate.

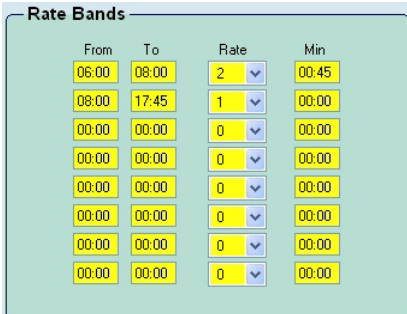

If you wish to accrue time prior to the start of the shift set the first row to the period of time during which you would be happy to accrue hours. This could be accrued at an overtime rate or at the same rate for the main shift.

You can set up a conditional minimum amount of time an employee has to work before they become eligible for the accrual of overtime by setting a minimum value. With the setting of 00:45 shown this means than an employee must work a minimum of 45 minutes during the hours of 6am and 8am before they will accrue any time at rate 2.

Note that timebands cannot overlap.

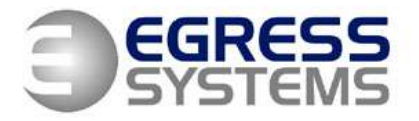

The Old Wheelhouse, Hall Farm Yard, Main Street, Kirklington, Nottinghamshire, NG22 8NN

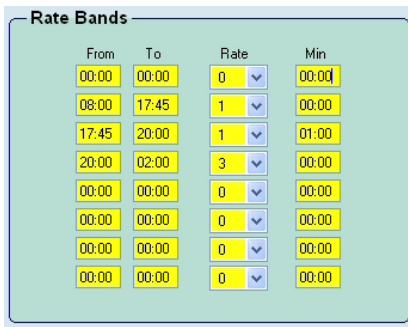

If you wish to accrue time after the end of a shift then use rows three onwards to define which rates should be applied at during which time period.

The settings on the Overtime-1 tab are used in conjunction with the settings on Overtime-2. The settings on Overtime-1 are always applied first.

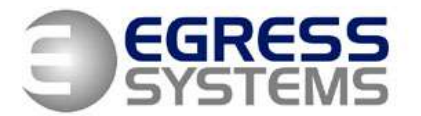

The Old Wheelhouse, Hall Farm Yard, Main Street, Kirklington, Nottinghamshire, NG22 8NN

### **OVERTIME-2 TAB**

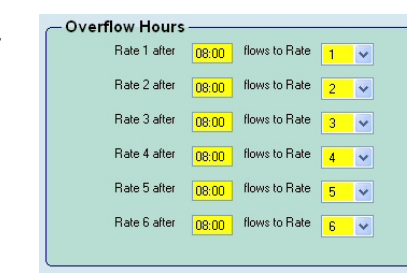

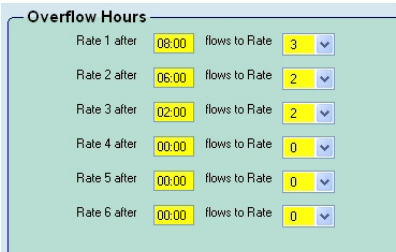

**14.** The Overtime-2 tab is used when you wish to accrue overtime based upon the amount of time an employee has worked rather than on the time of day.

> If you do not wish to accrue overtime on this basis leave the settings as shown.

> If you wish to accrue overtime based upon the amount of time an employee has worked start with the Normal Rate you set earlier (this should also be the rate used in Overtime-1 during the start period of the shift). Set the number of hours to the maximum number of hours an employee would work at this rate before becoming eligible for a new rate. Then set the rate that the time will flow into after the number of hours has been accrued. Continue in this way.

If you choose to repeat a rate band in the flow then all remaining time will be accrued that that rate.

When you wish to stop time being accrued then set the 'flows to Rate' to zero.

The example shown starts at rate 1. After 8 hours have been accrued time flows to rate 3. After 2 hours have been accrued at rate 3 then time flows to rate 2. All remaining time is accrued at rate 2 as the rate flows back into itself.

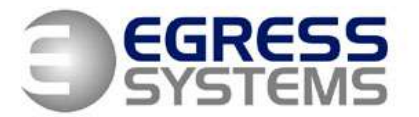

The Old Wheelhouse, Hall Farm Yard, Main Street, Kirklington, Nottinghamshire, NG22 8NN

## **ROUNDING TAB**

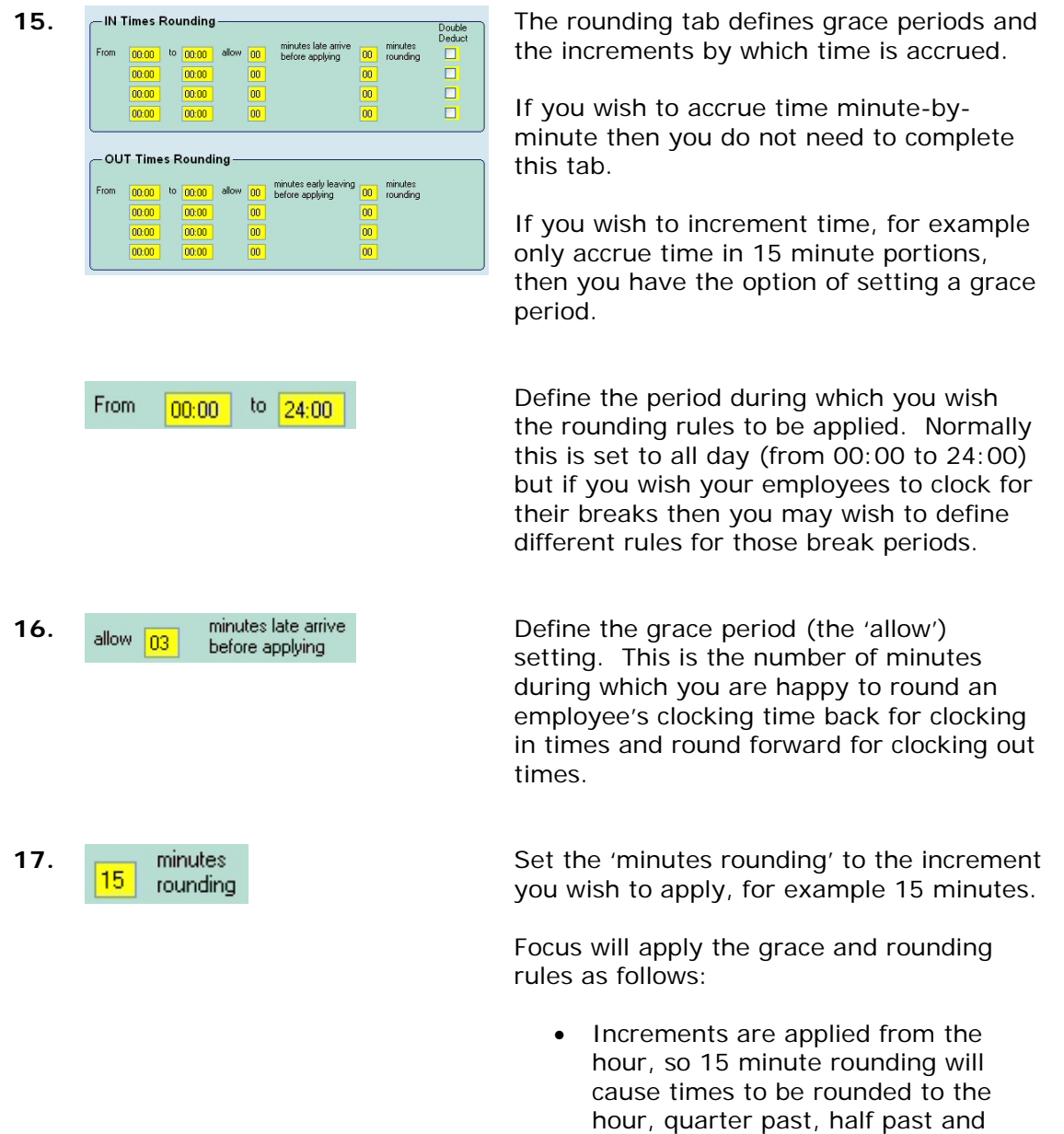

quarter to the hour. 10 minute rounding will cause times to be rounded to the hour, 10 past, 20

past etc.

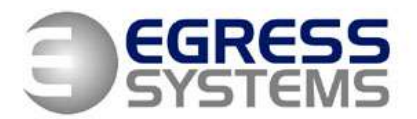

The Old Wheelhouse, Hall Farm Yard, Main Street, Kirklington, Nottinghamshire, NG22 8NN

- **For IN clockings within grace:** when an employee clocks within the grace period since the last increment then their time will be rounded back to the last increment. If 3 minutes grace was allowed with 15 minute rounding and an employee clocked at 15:18 then the time would be rounded back to 15:15.
- **For IN clockings outside grace:** when an employee clocks outside the grace period since the last increment then their time will be rounded forward to the next increment. If 3 minutes grace was allowed with 15 minute rounding and an employee clocked at 15:19 then the time would be rounded forward to 15:30.
- **For OUT clockings within grace:** when an employee clocks within the grace period before the next increment then their time will be rounded forward to the next increment. If 1 minute grace was allowed with 15 minute rounding and an employee clocked at 15:29 then the time would be rounded forward to 15:30.

**For OUT clockings outside grace:** when an employee clocks outside the grace period before the next increment then their time will be rounded back to the previous increment. If 1 minute grace was allowed with 15 minute rounded and an employee clocked at 15:28 then the time would be rounded back to 15:15.

**18.** Double **Deduct 18.** Deduct **18.** Deduct **Deduct Deduct 18.** Deduct **Deduct Deduct** cause the number of minutes an employee is late to be deducted as well as the rounding rule being applied.

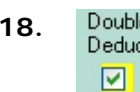

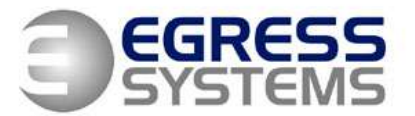

The Old Wheelhouse, Hall Farm Yard, Main Street, Kirklington, Nottinghamshire, NG22 8NN

# **BREAK BAND TAB**

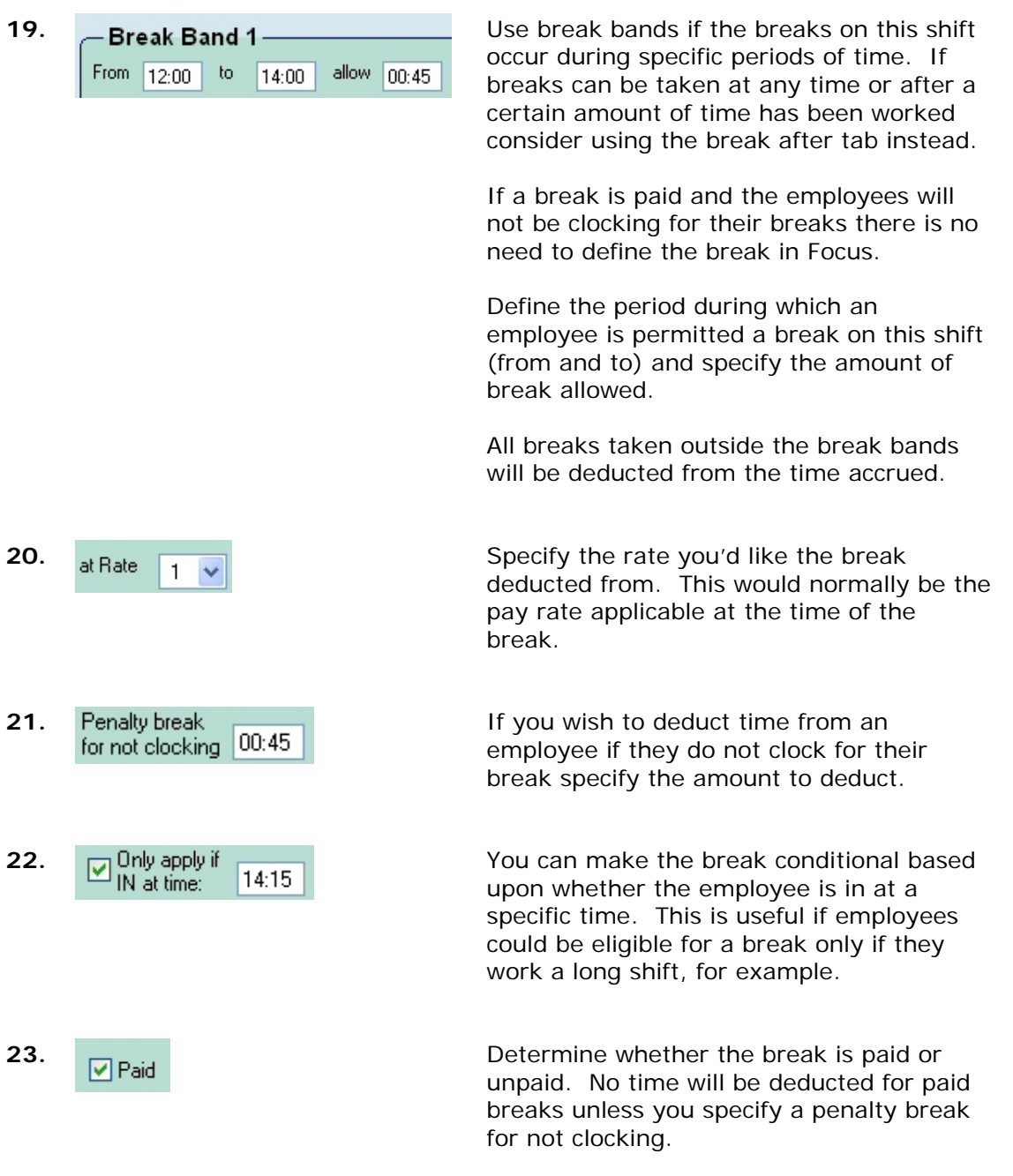

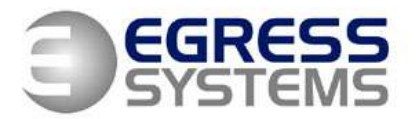

The Old Wheelhouse, Hall Farm Yard, Main Street, Kirklington, Nottinghamshire, NG22 8NN

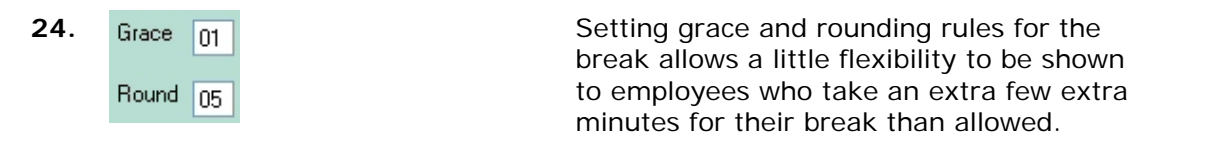

Setting a grace period of 1 minute for a 10 minute break means that employees can take a break of 11 minutes but will still only be deducted 10 minutes. If 5 minutes rounding was applied then a break of 12 minutes would result in 15 minute being deducted.

The clocking times used for calculating breaks are the times rounded according to the rules defined in the Rounding tab. Therefore, if you have specified 15 minute rounding all break clockings will be rounded to the quarter of an hour. This might mean that employees get a lot more time deducted for their break than you intended.

Consider setting the rules on the Rounding tab to 1 minute rounding for the break period and using the break grace and rounding rules instead.

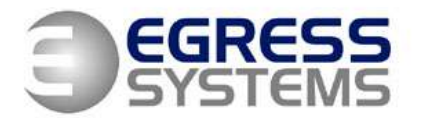

The Old Wheelhouse, Hall Farm Yard, Main Street, Kirklington, Nottinghamshire, NG22 8NN

# 25. After **DG.00** at Rate 1 v deduct **00.30** Use the break after tab if your break times are flexible. Define after how many hours an employee is eligible for a break and an amount to deduct if the employee does not clock for a break. **26.** Break Clocked **Define how much break is allowed if the** employee clocks for the break. Allowed Break  $n<sub>0</sub>$ **27. O** Deduct longer of 'Allowed' and 'Clocked' **Decide what to deduct if the employee CO** Deduct 'Allowed' as well as 'Clocked' clocks for a break clocks for a break. O Deduct 'Clocked' **Deduct Longer of 'Allowed' and 'Clocked':**  This deducts any break that the employee clocks. If this is not as long as the Break Allowed then the total 'Break Allowed' is deducted. Note that when the Break Allowed is deducted it is done so progressively as in the case of the Penalty Break. **Deduct 'Allowed' as well as 'Clocked':** In this case, the employee is not expected to clock for a break, so the Break Allowed will be added to any break that the employee clocks. **Deduct 'Clocked':** This has the effect of not applying a Break and pays the employee the

## **BREAK AFTER TAB**

hours worked. Note that the penalty Break still applies if the employee does not take a break.

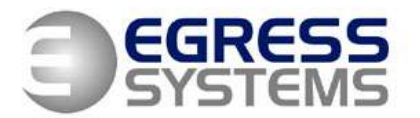

The Old Wheelhouse, Hall Farm Yard, Main Street, Kirklington, Nottinghamshire, NG22 8NN

### **BONUS TAB**

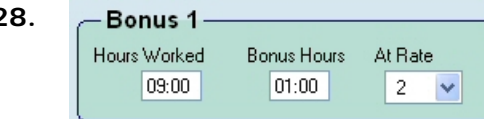

**28. Bonus 1 Use the Bonus tab to define attendance and** shift bonuses paid in hours. For alternative bonus requirements contact Egress Systems.

> Define how many hours an employee has to work before being eligible for a bonus. Only time accrued at rate 1 is counted for the bonus calculation.

Define the length of that bonus and the rate at which the bonus will be paid.

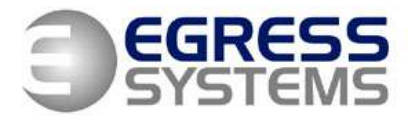

The Old Wheelhouse, Hall Farm Yard, Main Street, Kirklington, Nottinghamshire, NG22 8NN

### **EXCEPTIONS TAB**

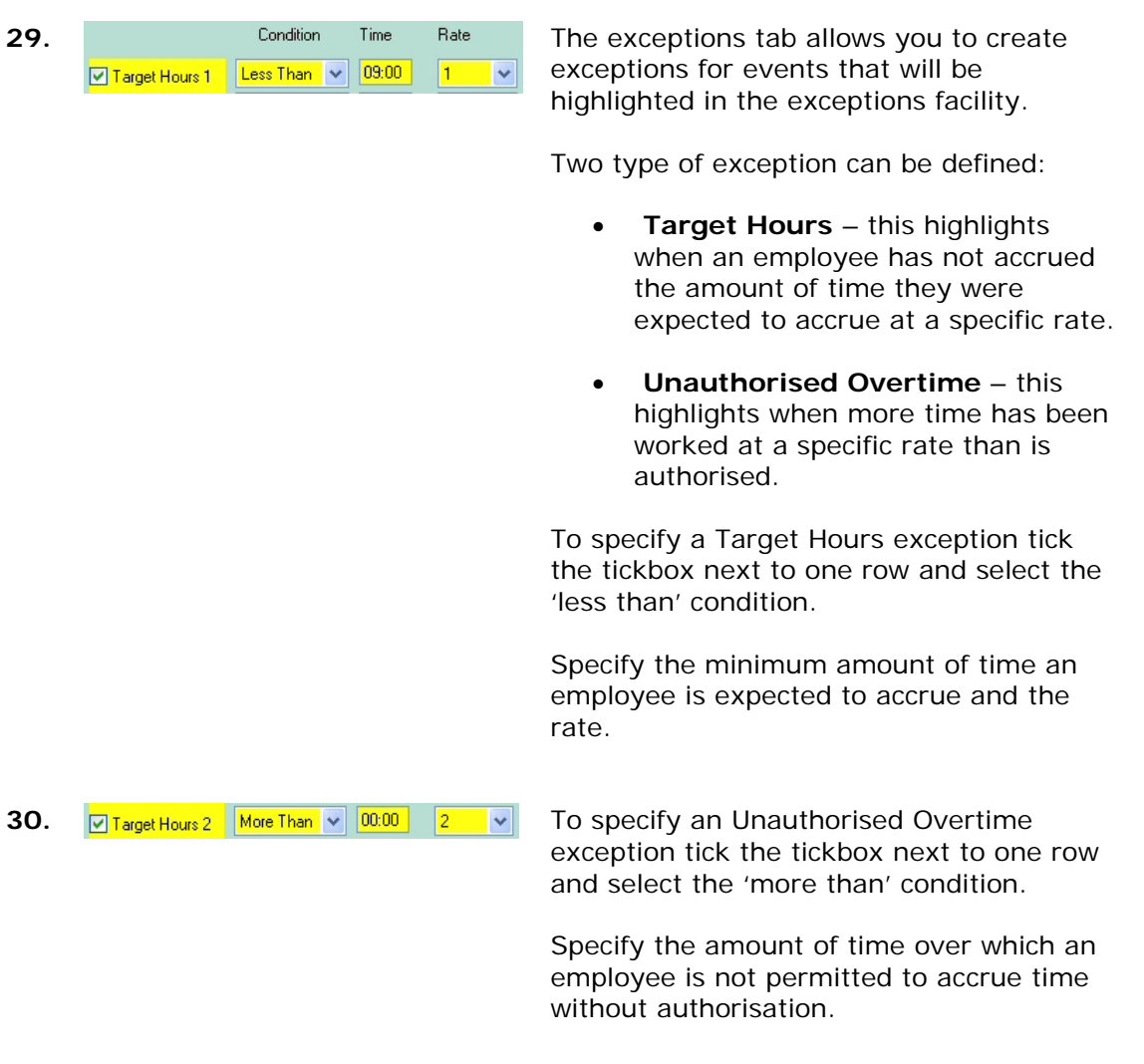

Don't forget to save your daily rule.

The Script tab will be displayed if you have 'Advanced Daily Rules' ticked in System Set-up. This tab allows customised rules to be defined that are specific to your organisation. Please contact Egress Systems for more information.